## **Teklif Talebi Tanımlama:**

Projelerde teklif talebi oluşturmak için uygulamalar kısmından teklif talebine gelerek talep oluşturuyoruz.

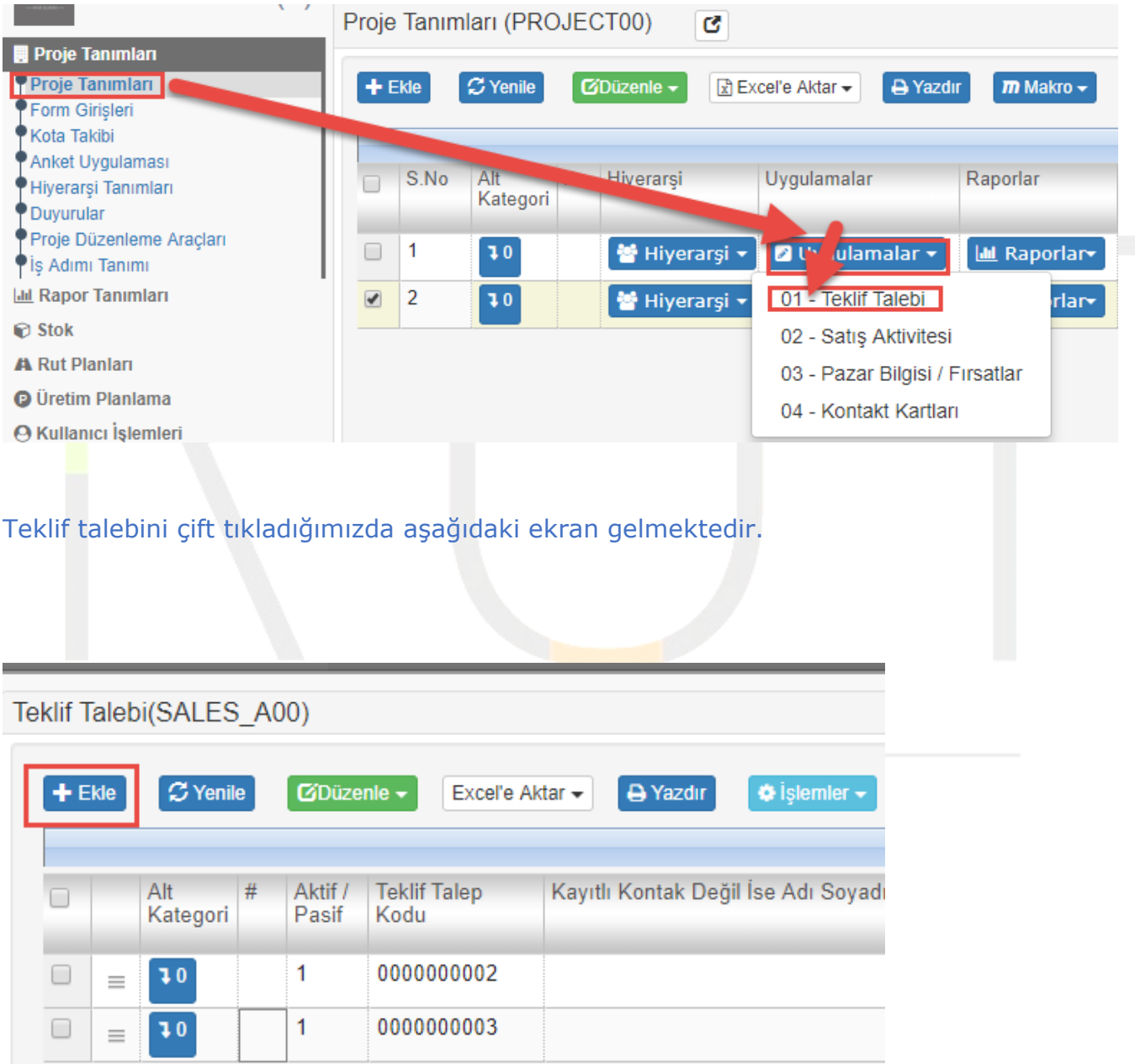

Ekle dediğimizde aşağıdaki ekranda ilgili alanlar doldurulur.

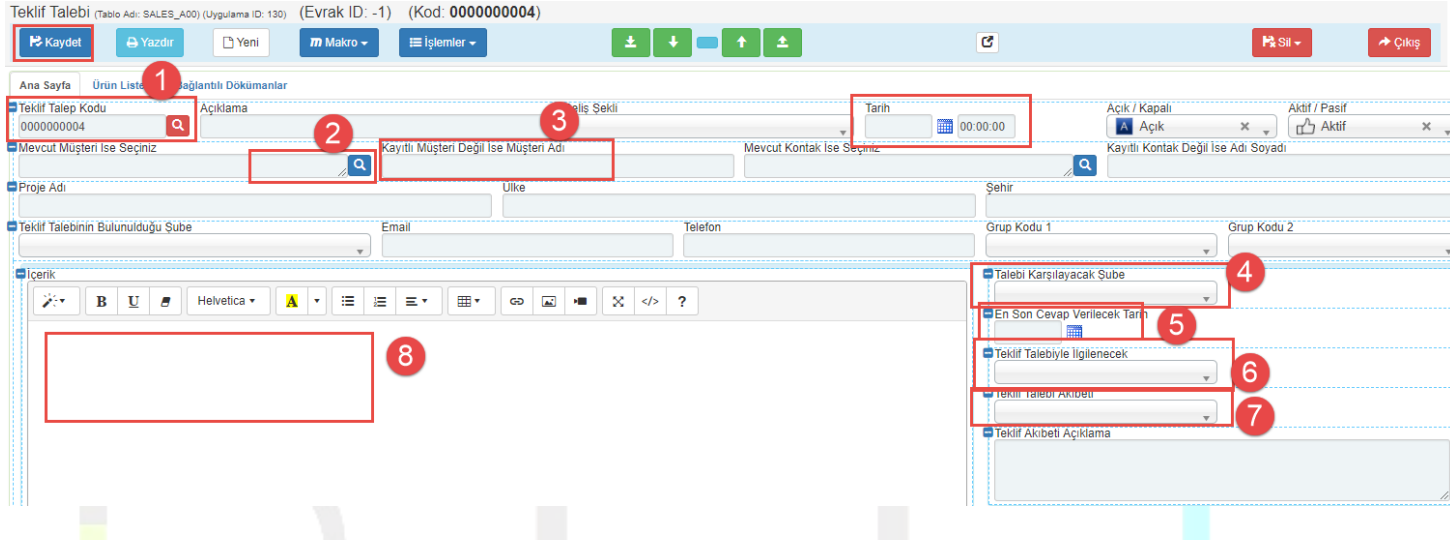

(1) numaralı alana sistem otomatik kod atamaktadır. İstenilirse manuelde kod yazılabilmektedir.

Müşteri kayıtlı müşteri ise (2) numaralı alandan seçilir. Kayıtlı müşteri değil ise (3) numaralı alana müşteri ismi girilerek işlem sağlanabilir.

İçerik kısmı ise editör alanı olup teklif talebine dair notlar,resimler vb. bilgiler eklenebilmektedir. İstenilen bilgiler girildikten sonra kaydederek işlem tamamlanır.